# **Qualified Health Plan Issuer Application Instructions**

Plan Year 2024

**Extracted section:** 

**Section 2D: Business Rules** 

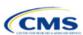

# Section 2D: Business Rules

## 1. Introduction

In the Business Rules section of the Marketplace Plan Management System (MPMS), you will enter information that is used to calculate rates and determine enrollee eligibility for coverage under a plan.

# 2. Data Requirements

To complete this section, you will need the following:

- 1. HIOS Issuer ID
- 2. Plan IDs.

# 3. Quick Reference

The instructions for this section apply to the following issuer types:

- QHP
- SADP

See Appendix E for additional information.

# **Key Changes for 2024**

◆ The template requires a data entry of **Age on effective date** for the field *How is age determined for rating and eligibility purposes?* for all Medical and Dental business rules. The template will auto-populate this value for the issuer-level business rule, and any product or plan-level rule. You will no longer be able to enter any of the following field values: Age on January 1 of the effective date year, Age on insurance date (age on birthday nearest the effective date), or Age on January 1 or July 1.

# **Tips for the Business Rules Section**

- ◆ Enter values for HIOS Issuer ID and Medical, Dental, or Both? before entering data for the rest of the template. All other fields are locked until you respond to Medical, Dental, or Both?
- All rules associated with Individual Market and SHOP Market plans must be entered in a single Business Rules Template.
- ◆ The first row of rules (row 10) is the base set of issuer business rules. Leave the product ID and plan ID fields blank in this row, but enter data for all subsequent columns. This row applies to all products and plans associated with the HIOS Issuer ID, including individual, SHOP, QHP, and SADP products and plans. Define how product or plan rules differ from the base set of issuer business rules in the subsequent rows, as applicable.

# **Additional Resources**

- There are no supporting documents for this section.
- ◆ There are instructional videos for this section.
- ◆ There are <u>templates</u> for this section.

# 4. Detailed Section Instructions

Note if you are submitting via SERFF: You must include all rating business rules associated with all plan IDs for QHPs, on-Exchange SADPs, off-Exchange SADPs, Individual Market plans, and SHOP Market plans that you are submitting for QHP certification in one Business Rules Template and submit that template in all SERFF binders. If you submit more than one template through multiple different SERFF binders, each with different business rules, only the last template that your state transfers from SERFF to HIOS will be retained; business rules data from all other binders within the same SERFF transmission will be overwritten. The Centers for Medicare & Medicaid Services (CMS) requires submission of one single identical Business Rules Template in all binders to avoid data overwrite issues.

If you are a dual-product issuer submitting the Business Rules Template via multiple SERFF binders, set *Medical, Dental, or Both*? to **Both** in all submitted Business Rules Templates. You may not enter **Medical** for this field in one template version and **Dental** for this field in another template version.

Complete the Business Rules Template using the steps outlined below. You cannot validate this template until all required fields are completed.

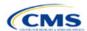

| Business Rules<br>Template                                              | Steps                                                                                                    |
|-------------------------------------------------------------------------|----------------------------------------------------------------------------------------------------|
| HIOS Issuer ID                                                          | Enter the five-digit HIOS Issuer ID.                                                                                                    |
| Medical, Dental, or Both?                                               | Select one of the following from the drop-down menu:  • Medical—if entering rating business rules for medical plans only.  • Dental—if entering rating business rules for dental plans only.  • Both—if entering rating business rules for medical and dental plans within the template. You must enter a value for this field before proceeding. All other fields are locked until you respond to Medical, Dental, or Both?                                                                                                    |
| Product ID                                                              | For products with rules that differ from those entered in row 10, enter the 10-character (e.g., 12345AZ123) HIOS-generated product ID that identifies the product that will be associated with the rules defined in that row.  If you enter a product ID, the rules defined in that row will be applied to all plans associated with that product ID. All other products will use the rules associated with either the HIOS Issuer ID in row 10 or a different product ID rule.  If you do not enter a product ID, the rules associated with the HIOS Issuer ID in row 10 will be used.                                                                                                    |
| Plan ID                                                                 | Enter the 14-character alphanumeric HIOS-generated plan ID (e.g., 12345AZ1234567) that identifies the plan that will be associated with the rules in that row.  If you enter a plan ID, the rules defined in that row will be applied to that plan ID only. All other products and plans will use the rules associated with the HIOS Issuer ID rule, product ID rule, or a different plan ID rule.                                                                                                    |
|                                                                         | ◆ If you do not enter a plan ID, the rules for the product ID associated with that plan ID will be used. If you also did not enter a product ID rule, the rules associated with the HIOS Issuer ID in row 10 will be used.                                                                                                    |
| Medical or Dental Rule?                                                 | Select whether the business rule in the template row applies to medical or dental plans. The drop-down options are:  • Medical  • Dental.  The allowed value for this field depends on your response to Medical, Dental, or Both?:  • If you responded Medical, the issuer-level row (row 10) for Medical or Dental Rule? defaults to Medical. You may only enter Medical for any subsequent rule.  • If you responded Dental, the issuer-level row for Medical or Dental Rule? defaults to Dental. You may only enter Dental for any subsequent rule.  • If you responded Both, the issuer-level row for Medical or Dental Rule? defaults to Medical. You may enter Medical or Dental for any subsequent rule and must have at least one medical rule and one dental rule within the template. |
| What is the maximum number of rated underage dependents on this policy? | Select the maximum number of rated underage dependents from the drop-down menu. A rated underage dependent is defined as age 0–20. A QHP cannot rate more than the three oldest covered children when determining the total family premium.¹ This rule does not apply to SADPs, who have the option to enter a value of "Not Applicable." If you responded Medical for Medical or Dental Rule, the following are allowed:  • 1  • 2  • 3.  If you responded Dental for Medical or Dental Rule, the following are allowed:  • 1  • 2                                                                                                    |

<sup>&</sup>lt;sup>1</sup> 45 Code of Federal Regulations (CFR) 147.102(c)(1).

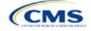

| Business Rules<br>Template                                 | Steps                                                                                                    |
|------------------------------------------------------------|----------------------------------------------------------------------------------------------------|
|                                                            | <b>◆</b> 3                                                                                                    |
|                                                            | ◆ Not Applicable.                                                                                                    |
|                                                            | Note: <b>Not Applicable</b> means that a dental plan associated with the business rule has no maximum number of rated underage dependents on a policy. This option is not available to medical plans.                                                                                                    |
| Is there a maximum age for a dependent?                    | Set the maximum age for a dependent for purposes of eligibility at policy issuance or renewal. The maximum age for a dependent applies only to the dependent relationships of Child, Brother or Sister, Foster Child, and Stepson or Stepdaughter. Choose from the following:                                                                                                    |
|                                                            | ◆ Yes—if selected, a pop-up will allow you to enter the maximum age for a dependent. If you are a QHP issuer, you must enter a minimum value of 25 for a medical business rule. If you are an SADP issuer, you must enter a minimum value of 18 for a dental business rule.                                                                                                    |
|                                                            | ◆ Note: The age entered is inclusive <u>through</u> that age. For example, if you enter a value of 25, you are offering to provide coverage through age 25, up to age 26.                                                                                                    |
|                                                            | ◆ Not Applicable—if selected, then there is no maximum age and the dependent is allowed to enroll regardless of age as long as he or she meets the other eligibility rules.                                                                                                    |
|                                                            | ◆ Market rules require QHP issuers that cover child dependents to make such coverage<br>available for children until they attain age 26.²                                                                                                    |
|                                                            | Note: Dental plans are not subject to the minimum dependent age of 25 and may have a dependent age as low as 18.                                                                                                    |
| How is age determined for rating and eligibility purposes? | ◆ Upon entry of the issuer-level rule and any product or plan-level rule, the template will auto-populate the following value, which defines the method for calculating an enrollee's age for rating and eligibility purposes.                                                                                                    |
|                                                            | ◆ Age on effective date—return the rate based on the consumer's age on the effective date. You must select this option for all Medical and Dental business rules.                                                                                                    |
|                                                            | The template prevents selection of the following discontinued options: Age on<br>January 1 of the effective date year, Age on insurance date (age on birthday nearest<br>the effective date), or Age on January 1 or July 1.                                                                                                    |
|                                                            | Note: Market rules require QHPs to select <b>Age on effective date</b> . <sup>3</sup> The Final HHS Notice of Benefit and Payment Parameters for 2024 requires SADPs to select <b>Age on effective date</b> .                                                                                                    |
| How is tobacco status returned for subscribers             | Select how to determine if the tobacco rate is returned when calculating rates. Choose from the following:                                                                                                    |
| and dependents?                                            | ◆ Applicable [x] months—if selected, a pop-up will ask for the number of months used to determine tobacco use. Market rules require QHP issuers to enter a tobacco look-back period of no more than 6 months.⁴ SADP issuers are not subject to the look-back period. Rates will be tobacco or non-tobacco depending only on whether an enrollee indicates that he or she was an active tobacco user within the last [x] months (tobacco rate) or not an active tobacco user within the last [x] months (non-tobacco rate). In addition, if the enrollee indicates that he or she will complete a tobacco cessation program offered by the plan, the non-tobacco rate will be used. |
|                                                            | ◆ Not Applicable—if selected, tobacco and non-tobacco rates are not separate.                                                                                                    |
|                                                            | If rates are calculated by adding up individual rates, the sum will be a combination of tobacco rates for individuals who qualify for the tobacco rate and non-tobacco rates for individuals who qualify for the non-tobacco rate.                                                                                                    |
|                                                            | For states that do not permit rating for age or tobacco use and that establish uniform family tiers and corresponding multipliers, tobacco rates are not applicable.                                                                                                    |

<sup>&</sup>lt;sup>2</sup> 45 CFR 147.120.

<sup>&</sup>lt;sup>4</sup> 45 CFR 147.102(a)(I)(iv).

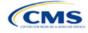

<sup>&</sup>lt;sup>3</sup> 45 CFR 147.102(a)(I)(iii).

| Business Rules<br>Template                                                                                                    | Steps                                                                                                    |
|----------------------------------------------------------------------------------------------------|----------------------------------------------------------------------------------------------------|
| What relationships between primary and dependent are allowed, and is the dependent required to live in the same household as the primary subscriber? | <ul> <li>Select the relationships that are allowable when returning rates and if the dependent must live in the same household to be eligible to return a rate. All selected relationships will be accepted regardless of the sex of the primary subscriber or dependent. Choose from the following:</li> <li>Self (selected by default)</li> <li>Spouse</li> <li>Child</li> <li>Stepson or Stepdaughter</li> <li>Grandson or Granddaughter</li> <li>Brother or Sister</li> <li>Life Partner</li> <li>Nephew or Niece</li> <li>Collateral Dependent</li> <li>Ex-Spouse</li> <li>Foster Child</li> <li>Ward</li> <li>Sponsored Dependent</li> <li>Other Relationship</li> <li>Other Relationship</li> <li>Other Relationship you select, indicate Yes or No whether the dependent is required to live in the same household as the primary subscriber:</li> <li>Yes—the dependent must live in the same household to be eligible to be on the same plan and included in the rate calculation when the relationship is allowed.</li> <li>No—the dependent may live in or outside the same household to be eligible to be on the same plan and included in the rate calculation when the relationship is allowed.</li> <li>No—the dependent may live in or outside the same household to be eligible to be on the same plan and included in the rate calculation when the relationship is allowed.</li> <li>Market rules require the entry of No for the household residency requirement for child dependents for QHP products and plans that cover child relationships. This rule applies to Child, Foster Child, and Stepson or Stepdaughter relationships.</li> <li>Select Life Partner to cover all unmarried partnership relationships, such as life partnerships and domestic partnerships. Relationships are not differentiated by sex. If a plan covers spouses and life partners, same-sex and opposite-sex spouses and life partners are covered.</li> </ul> |

See Figure 2D-1 for a sample completed Business Rules Template.

Dental

### Figure 2D-1. Sample Business Rules Template All fields with an asterisk (\*) are required. To validate the template, press Validate button or Ctrl + Shift + I. To finalize the template, press Finalize button or Ctrl + Shift + F. 2024 Business Rules Template v13.0 Enter the Issuer Rule on the first row (no Product ID or Plan ID). Validate For each Product rule, enter only the Product ID and the business rules that differ from the Issuer Rule. For each Plan rule, enter only the Plan ID and the business rules that differ from the Product or Issuer Rule Finalize Issuer level rule will apply only to plan type indicated in cell C10. HIOS Issuer ID\* 12345 Medical, Dental, or Both?\* Both What relationships between primary and dependent are allowed, and is How is tobacco status determined for number of rated underage dependents on this policy? How is age determined for rating and eligibility purposes? Product ID Medical or Dental Rule?\* the dependent required to live in the same household as the primary subscribers and dependents? (Standard Component) subscriber? Self, Yes; Spouse, Yes; Child, No; Stepson or Stepdaughter, No; Grandson or Granddaughter, No; Brother or Sister, Yes; Life Partner, Medical Age on effective date Yes: Nephew or Niece, Yes Self, Yes; Spouse, Yes; Child, Yes; Stepson or Stepdaughter, Yes: Grandson or Granddaughter, Yes; Brother or Sister, Yes; Life Partner,

After you enter all data, click **Save** to ensure no data are lost. Once the Business Rules Template is completed, you must validate, finalize, and upload it into MPMS.

18

Not Applicable

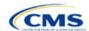

12345VA001

Yes: Nephew or Niece, Yes

Age on effective date Not Applicable

| Template Validation and Submission Step | Step Description                                                                                                    |
|-----------------------------------------|----------------------------------------------------------------------------------------------------|
| Validate Template                       | Click <b>Validate</b> in the top left of the template. The validation process identifies any data issues that need to be resolved. If no errors are identified, finalize the template.                                                       |
| Validation Report                       | If the template has any errors, a Validation Report will appear in a pop-up box showing the reason for and cell location of each error. Correct any identified errors and click <b>Validate</b> again. Repeat until all errors are resolved. |
| Finalize Template                       | Click <b>Finalize</b> in the template to create the .XML file of the template that will need to be uploaded in the Plan Validation Workspace in MPMS.                                                                                        |
| Save Template                           | <b>Save</b> the .XML template. We recommend that you save the validated template as a standard Excel .XLSM file in the same folder as the finalized .XML file for easier reference.                                                          |
| Upload and Link<br>Template             | Upload the saved .XML file in the Plan Validation Workspace in MPMS and link the validated template to your application. Refer to the MPMS User Guide for details on how to complete these steps.                                            |

This concludes the Business Rules section of the QHP Application Instructions.

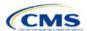